## **Интрускция по обновлению прогрмамного обеспечения в видеоконтроллерах THV65 / 66 / TDP62**

1/ качаем программное обеспечение отсюда

## <https://yadi.sk/d/tlLF1yYPtVFTU>

2/ подключем программатор по к компьютеру через USB и видеоконтроллер к HDMI ( можно воспользоваться входом DVI )

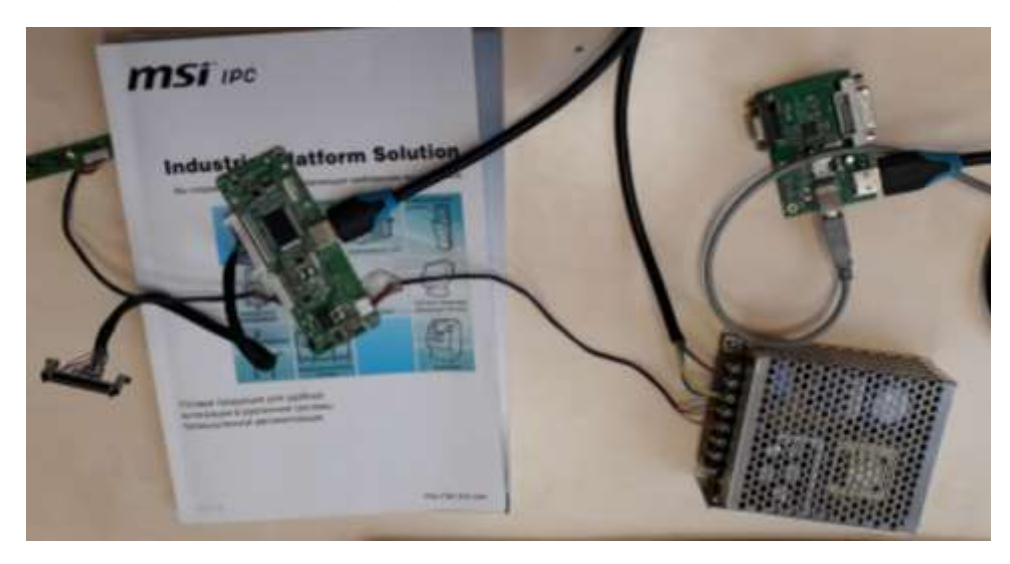

3/ подаем питающее напряжение на видеоконтроллер ( +12 / +24 В )

4/ разархивируем и запускаем RTDTool

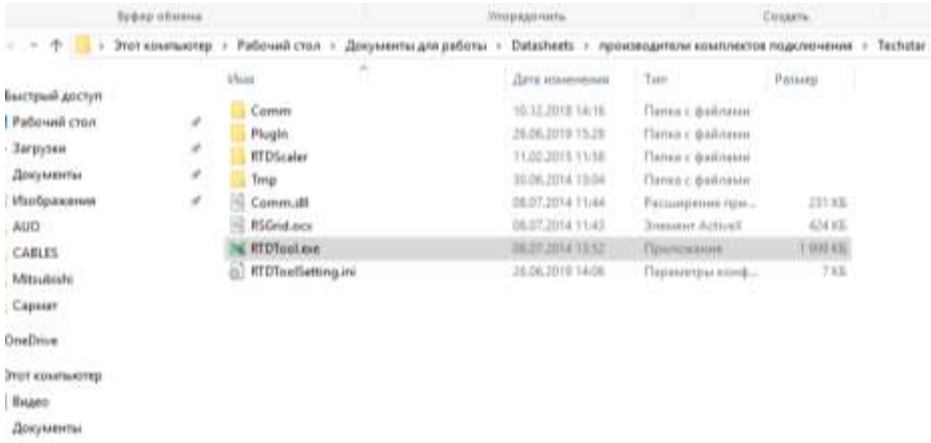

## 5/ Выбираем раздел Flash ( программа открывается на нем )

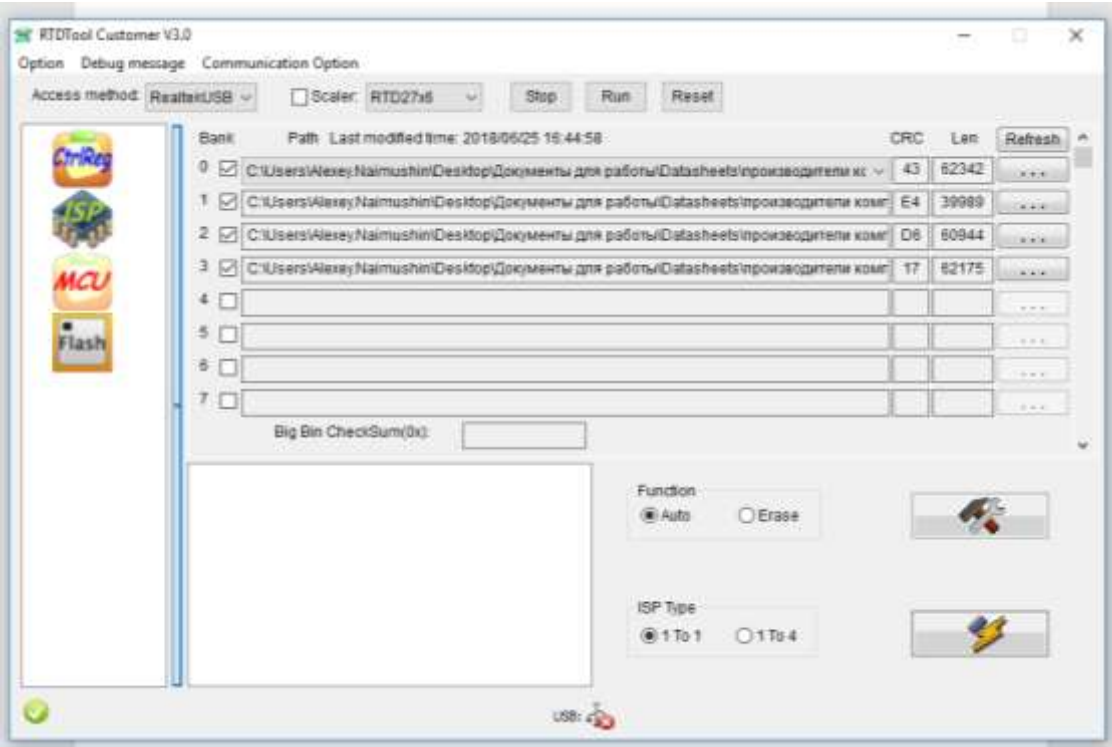

6/ нажимаем на кнопку

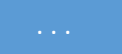

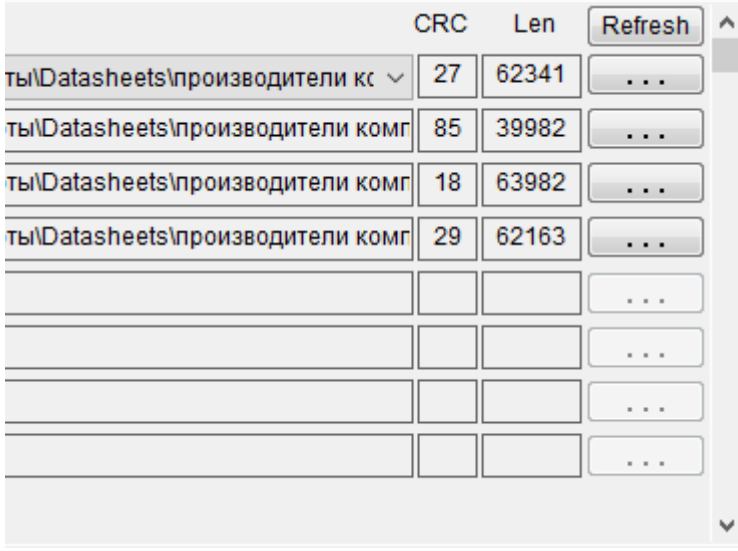

7/ выбираем фаил с .H00 и происходит загрузка прошивки ( может быть 3 файла , может быть 4 файла - все зависит от меню , каждый фаил загружается в свой Bank )

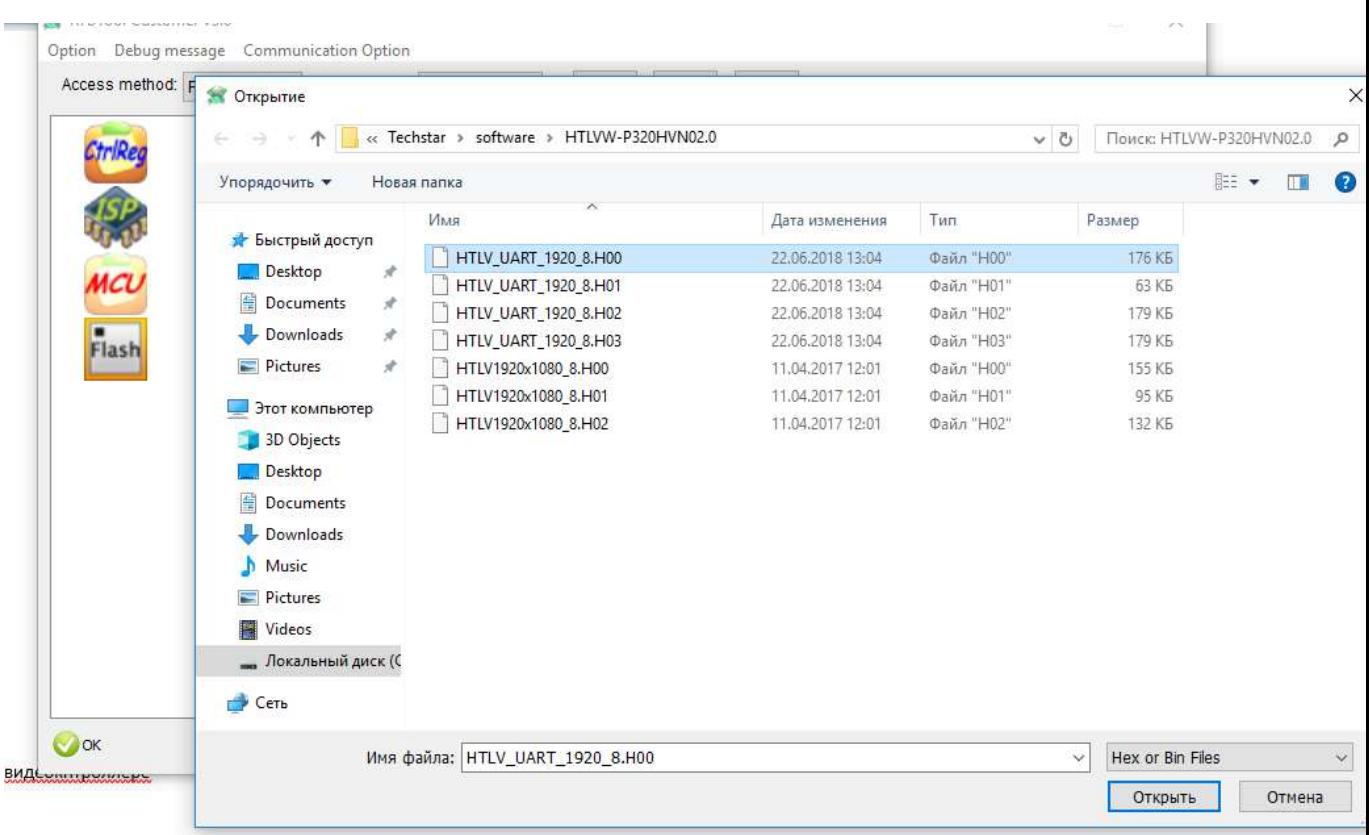

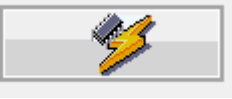

8/ нажимаем кнопку и происходит обновление программного

обеспечения в видеоконтроллере

9/ ждем когда перестанет мигать лампа на OSD , выключаем питание , подключем матрицу и подаем питание

Все работает